# Introduction to Android Sound Sensor

#### CS 436 Software Development on Mobile

### **Dr.Paween Khoenkaw**

Department of Computer Science Maejo University

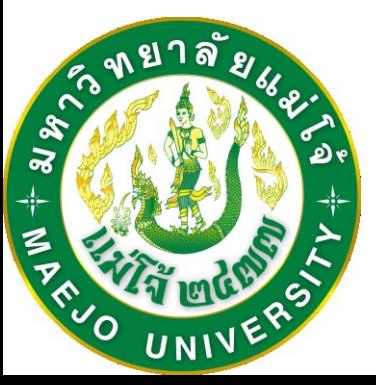

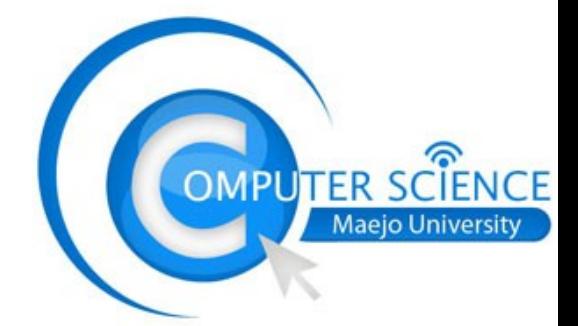

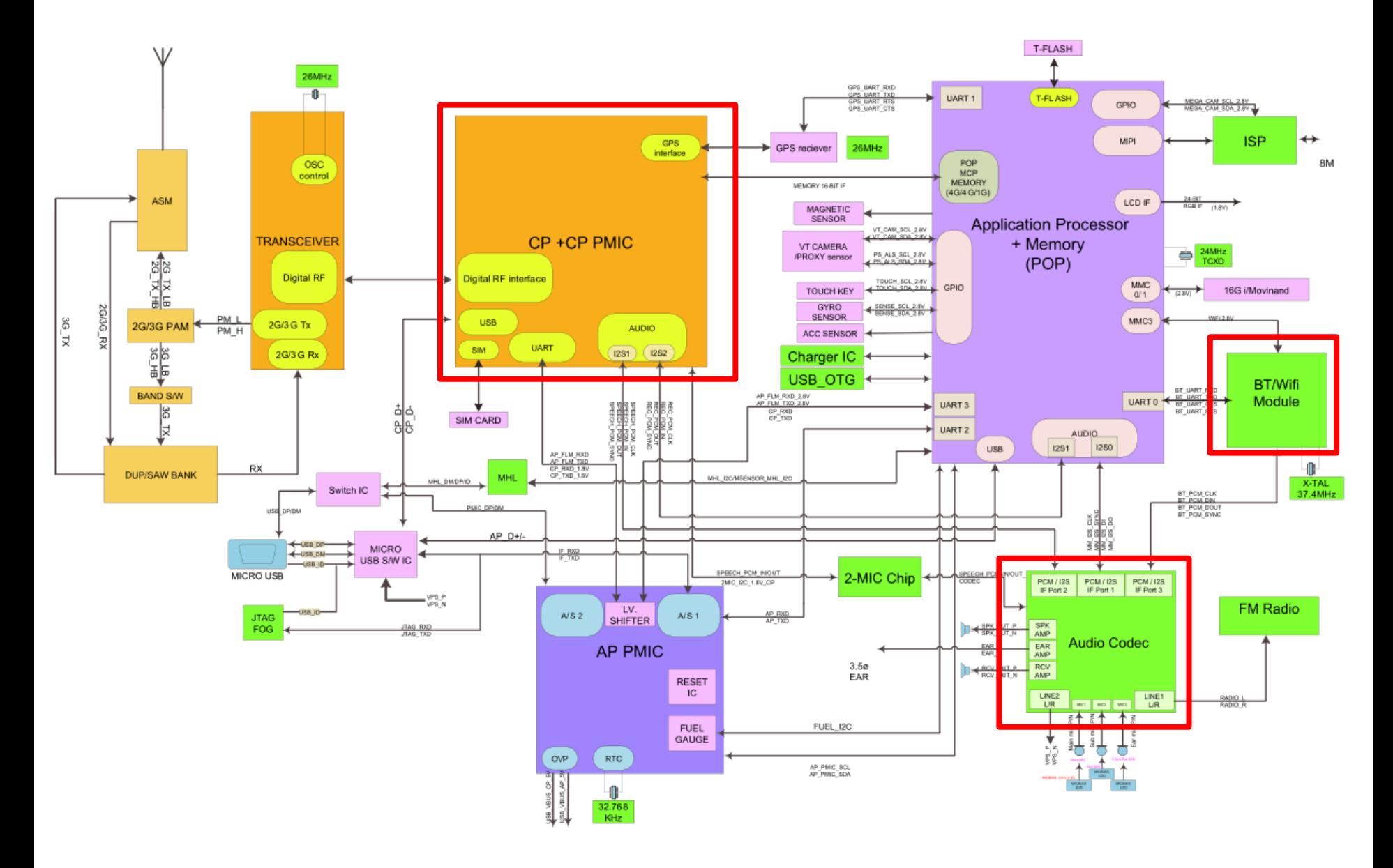

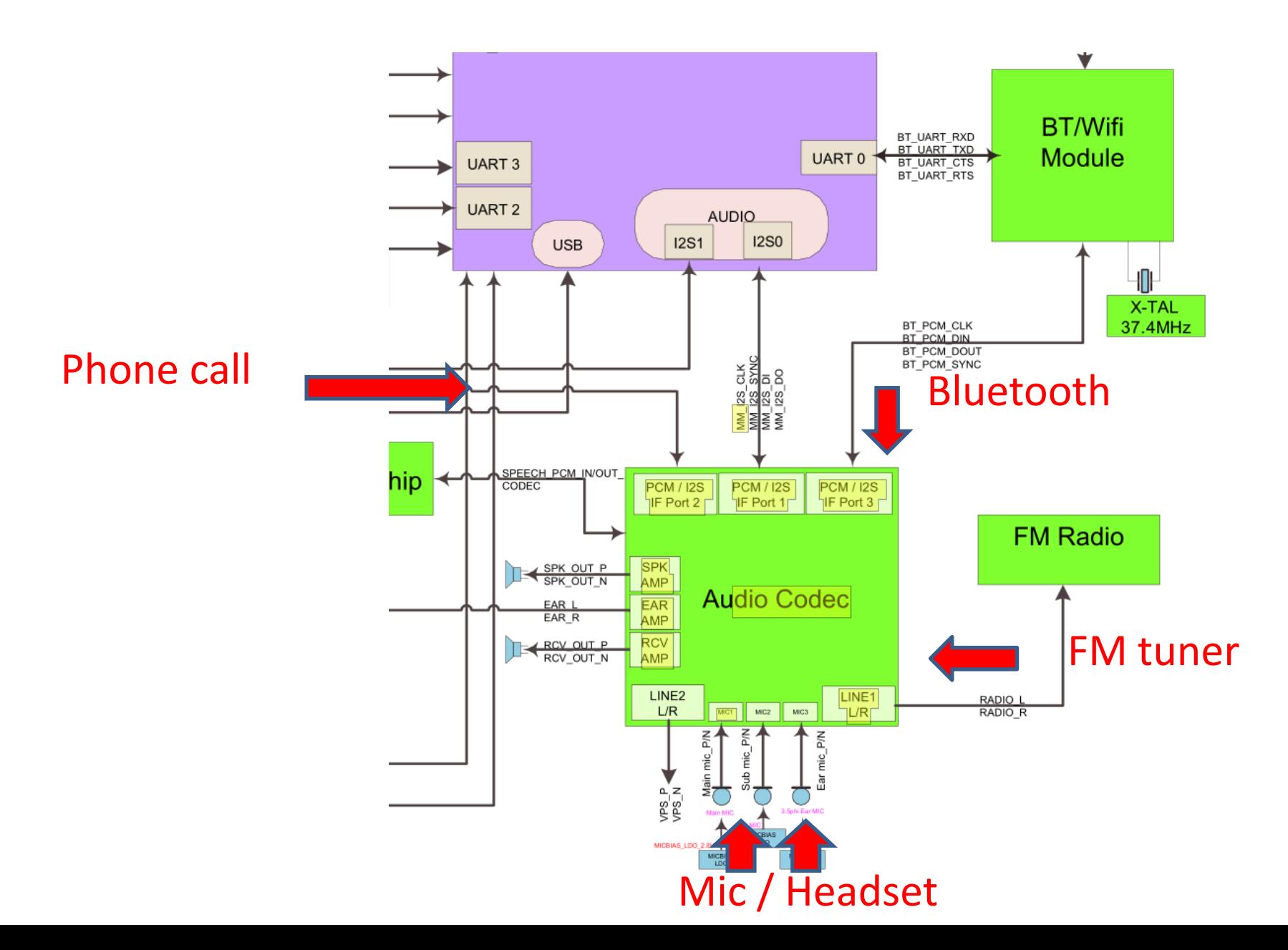

# Sound recorder Compare with PC's Sound card

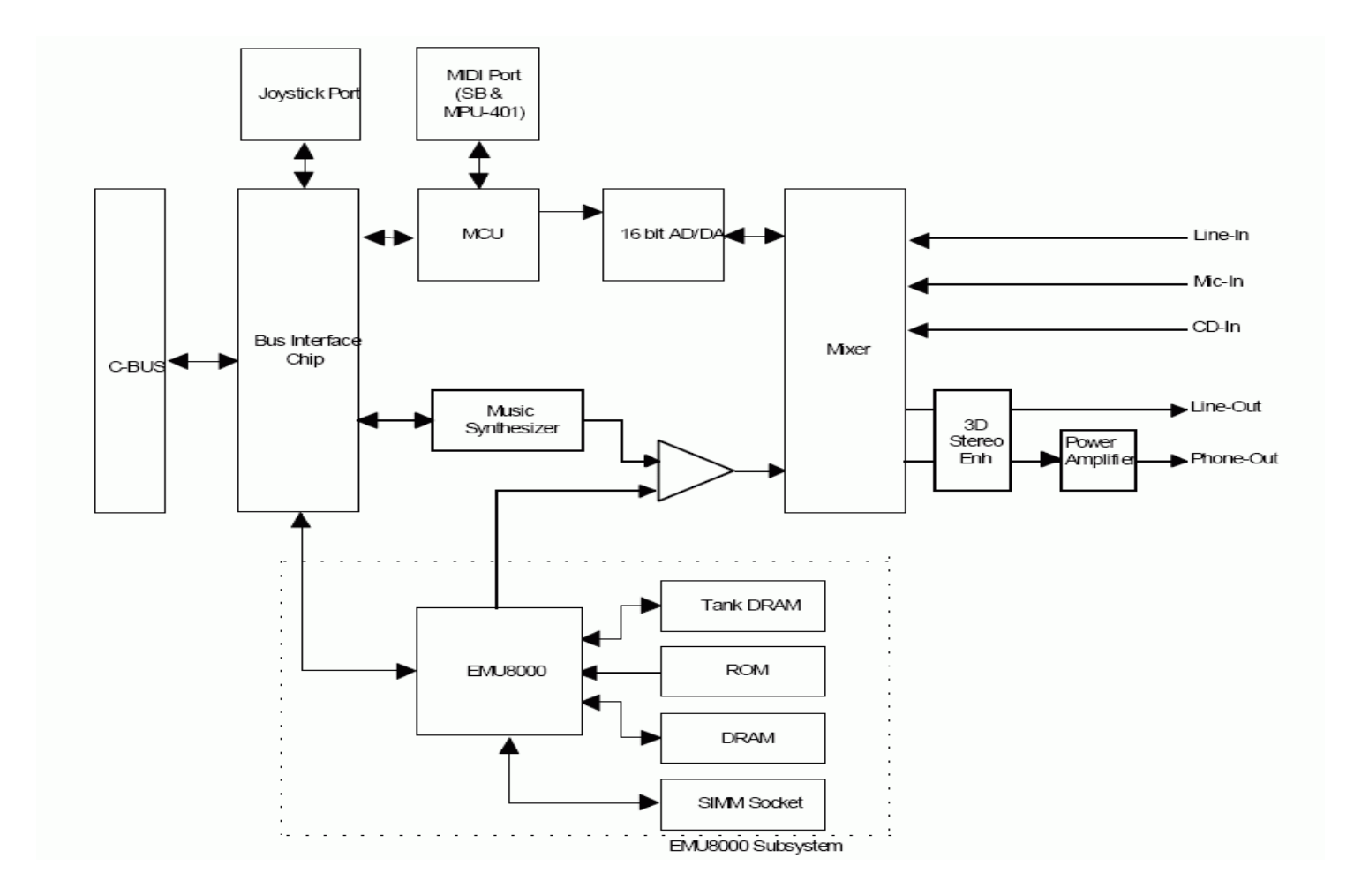

#### SoundBlaster AWE32 architecture

#### Android Audio framework

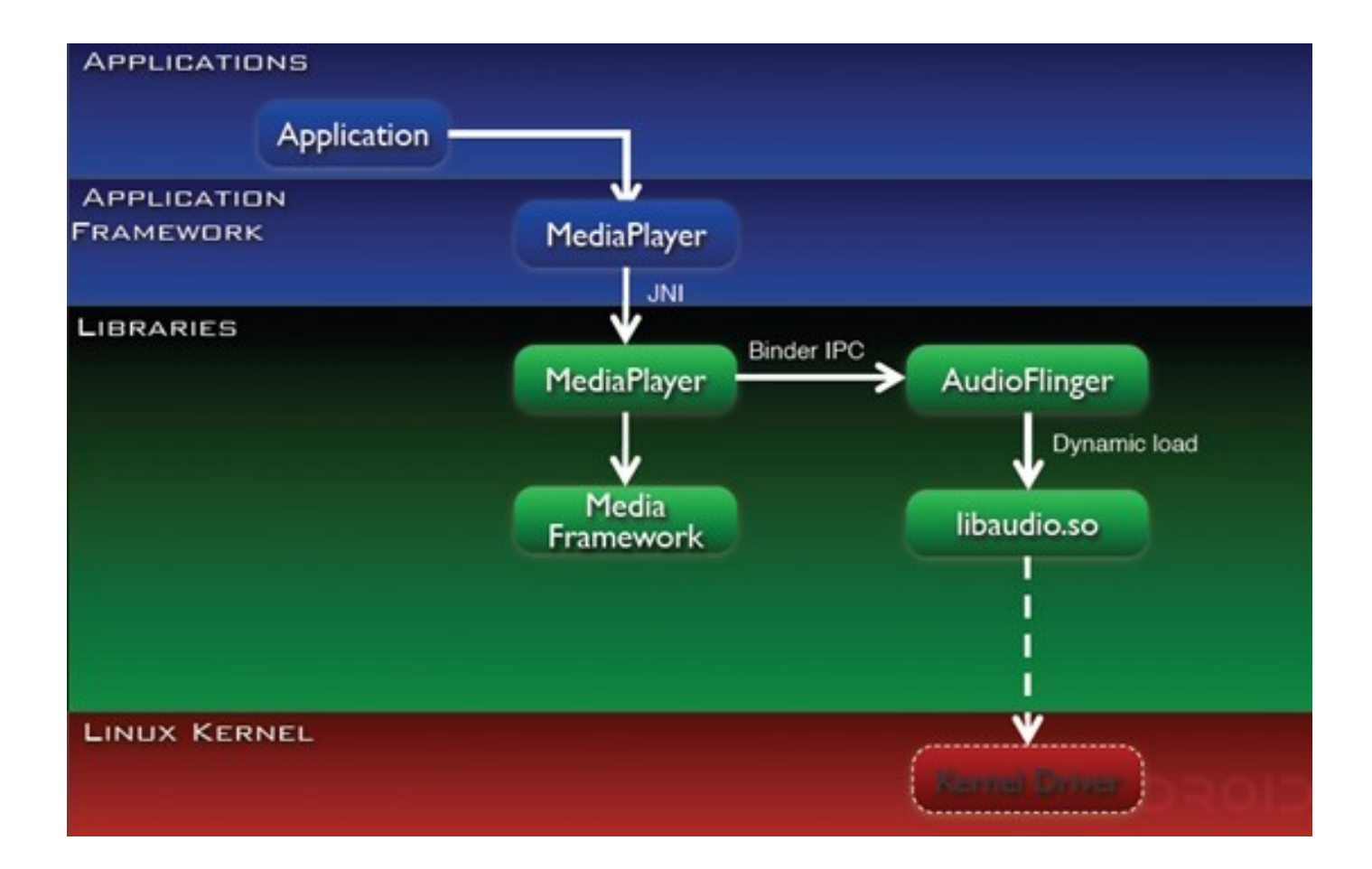

#### Android Audio framework

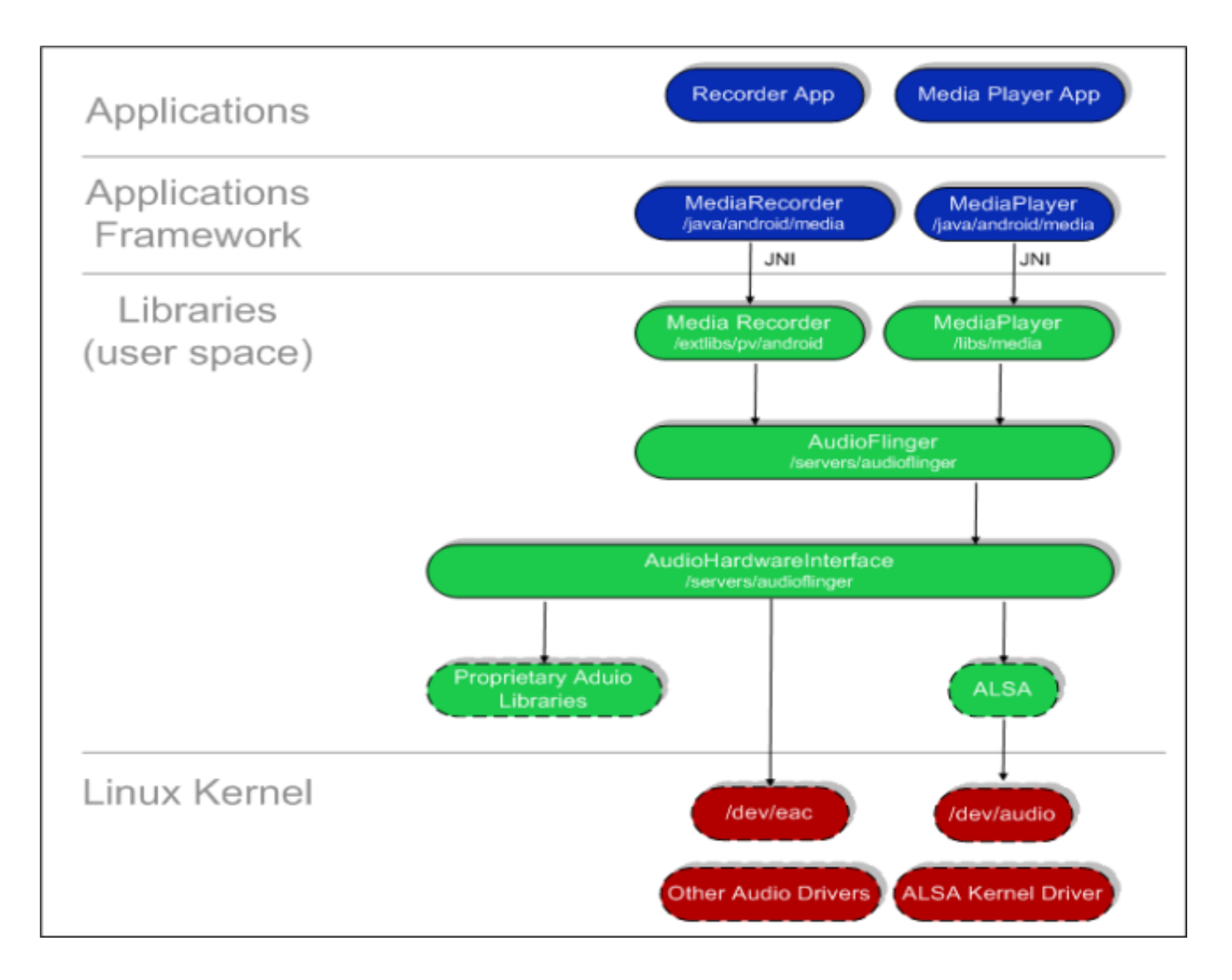

Sound recording application

1) Record compressed audio to file (SDCARD) 2) Record PCM audio sample to memory

Record compressed audio to file (SDCARD)

Step 1) Ask permission to record audio and write file Step 2) Set record source Step 3) Set output format Step 4) Set audio encoder ( codec) Step 5) Set output file Step 6) Start recording

Record compressed audio to file (SDCARD)

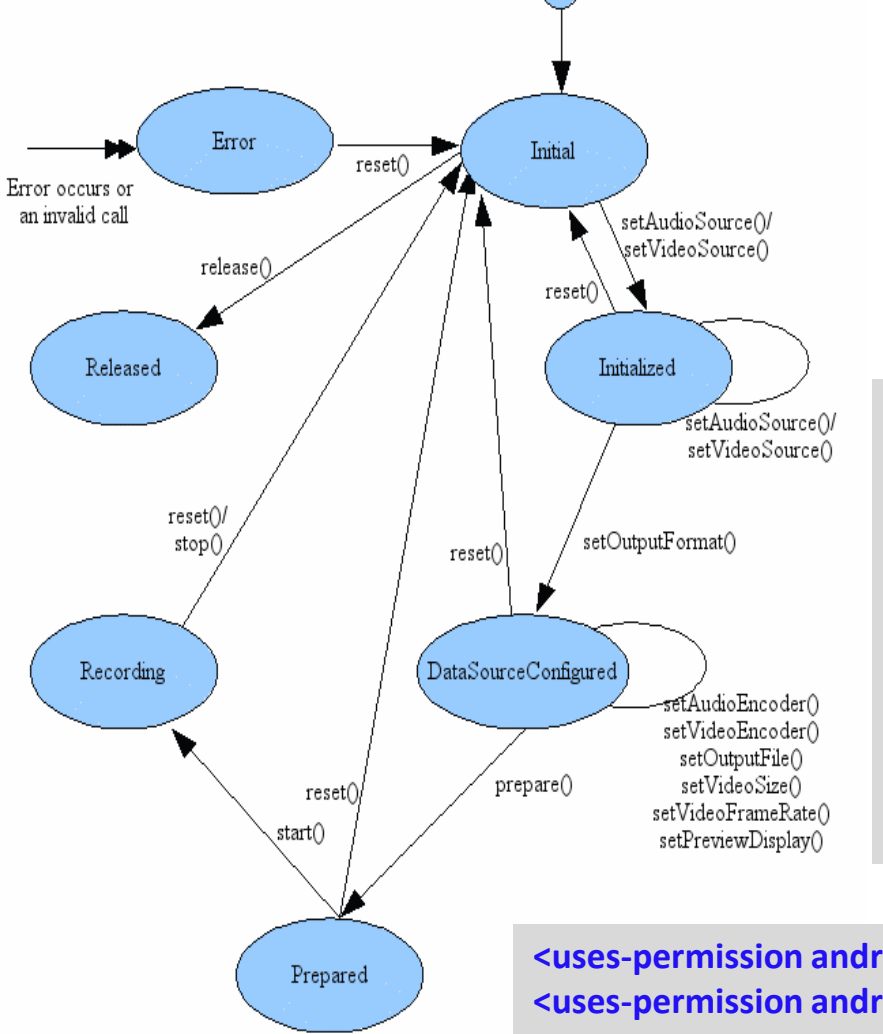

**final MediaRecorder audioRecorder = new MediaRecorder(); audioRecorder.setAudioSource(MediaRecorder.AudioSource.DEFAULT);**

**audioRecorder.setOutputFormat(MediaRecorder.OutputFormat.DEFAULT); audioRecorder.setAudioEncoder(MediaRecorder.AudioEncoder.DEFAULT); audioRecorder.setOutputFile(fname);**

```
audioRecorder.prepare();
audioRecorder.start();
```
**audioRecorder.stop(); audioRecorder.release();**

**<uses-permission android:name=***"android.permission.RECORD\_AUDIO" />* **<uses-permission android:name=***"android.permission.WRITE\_EXTERNAL\_STORAGE" />*

MediaRecorder state diagram

#### Native audio codec supported

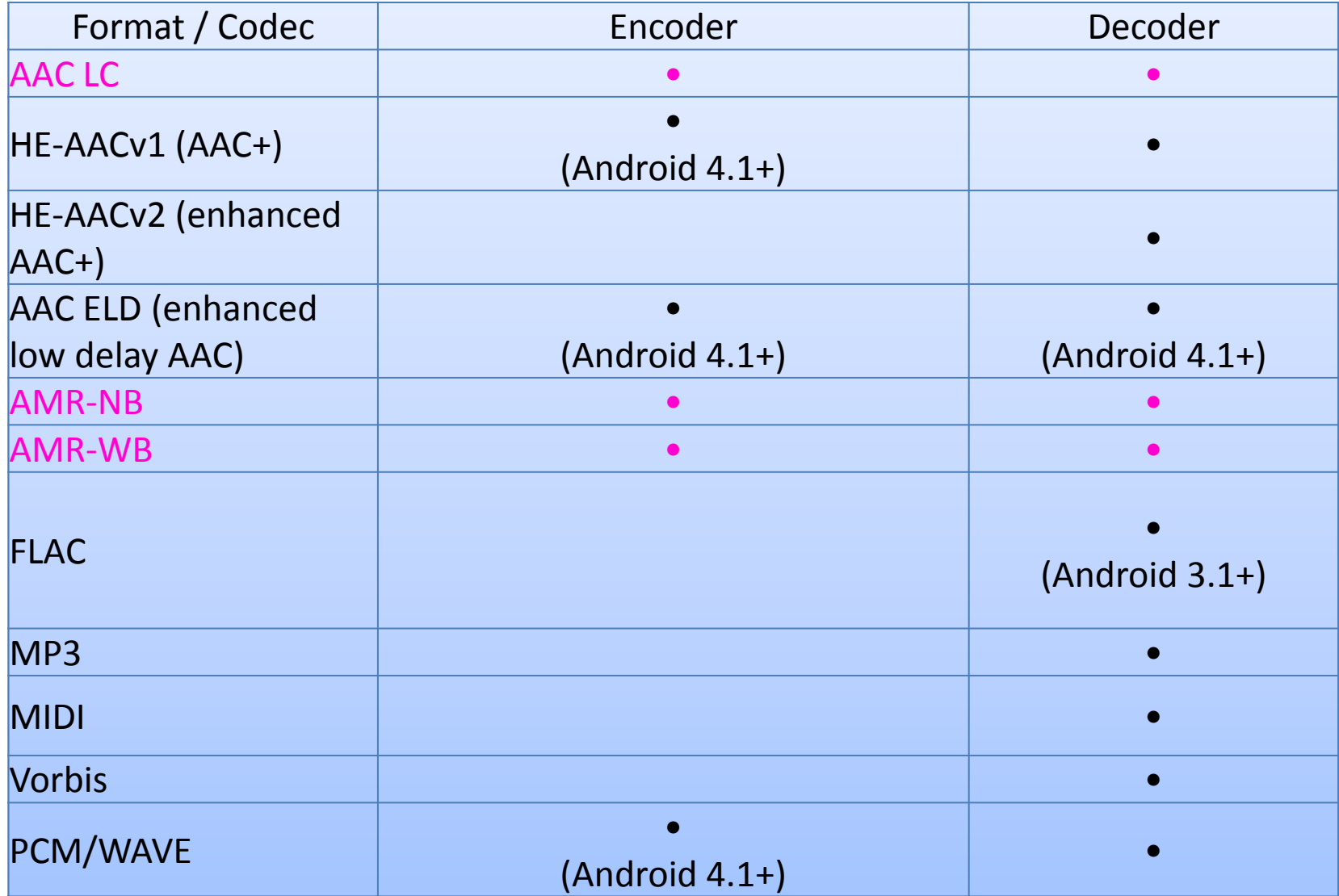

#### **!!Warning Audio recording is not a shareable resource!!**

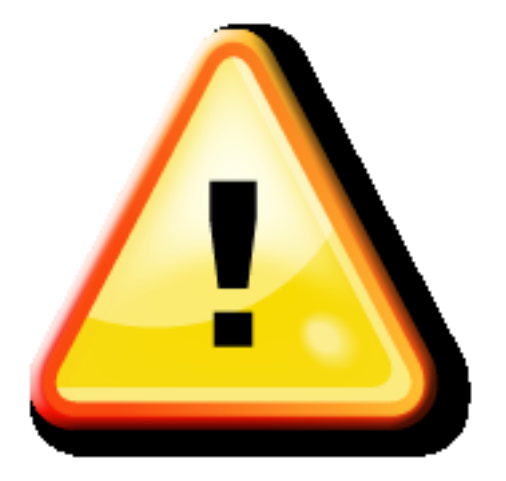

Native codec that supported by Android

-AAC -AMR NB -AMR WB

## Advanced Audio Coding (AAC)

- -Designed to be the successor of the MP3 format
- -Lossy compression
- -Perceptual noise shaping
- -Based on characteristics of the human ear

# Sound recorder Advanced Audio Coding (AAC)

1) There are certain sounds that the human ear cannot hear. 2)There are certain sounds that the human ear hears much better than others.

3)If there are two sounds playing simultaneously, we hear the louder one but cannot hear the softer one.

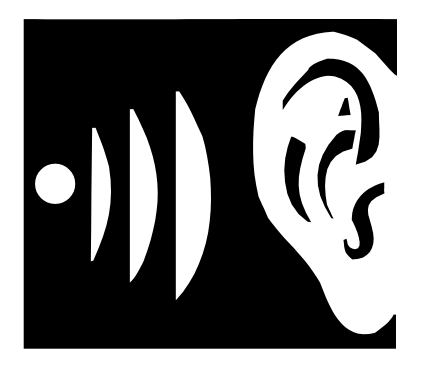

# Sound recorder Advanced Audio Coding (AAC)

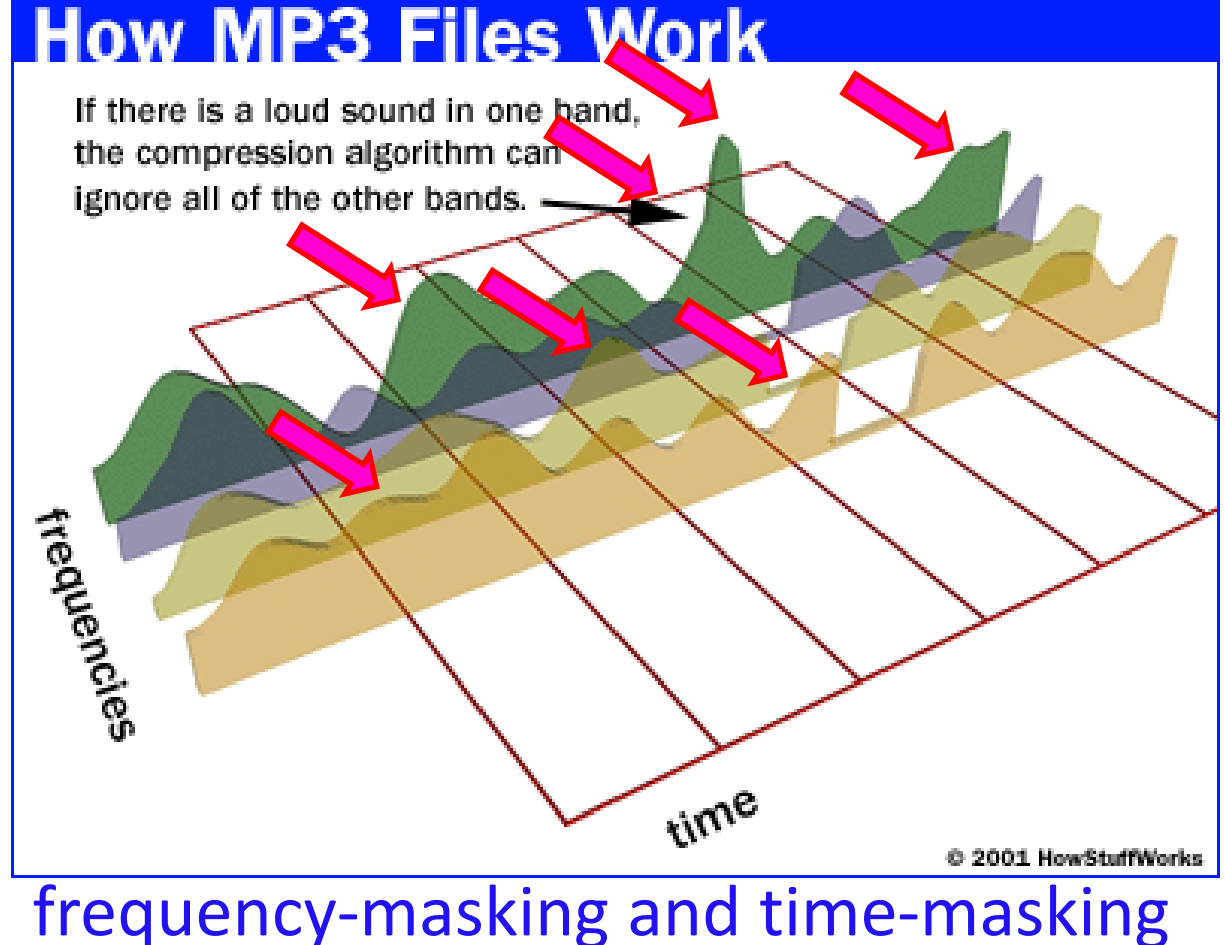

A tone could be rendered inaudible by another tone of lower frequency

# Advanced Audio Coding (AAC)

AAC's improvements over MP3

- -Use wider sampling window
- -Better encode both stationary signals and transient signals
- -SBR Technique (Side Band Replication)
- -Parametric Stereo Technique (PS)
- -**Encode our sounds to 64Kbit/s with the same quality of a 128Kbit/s encoded MP3**

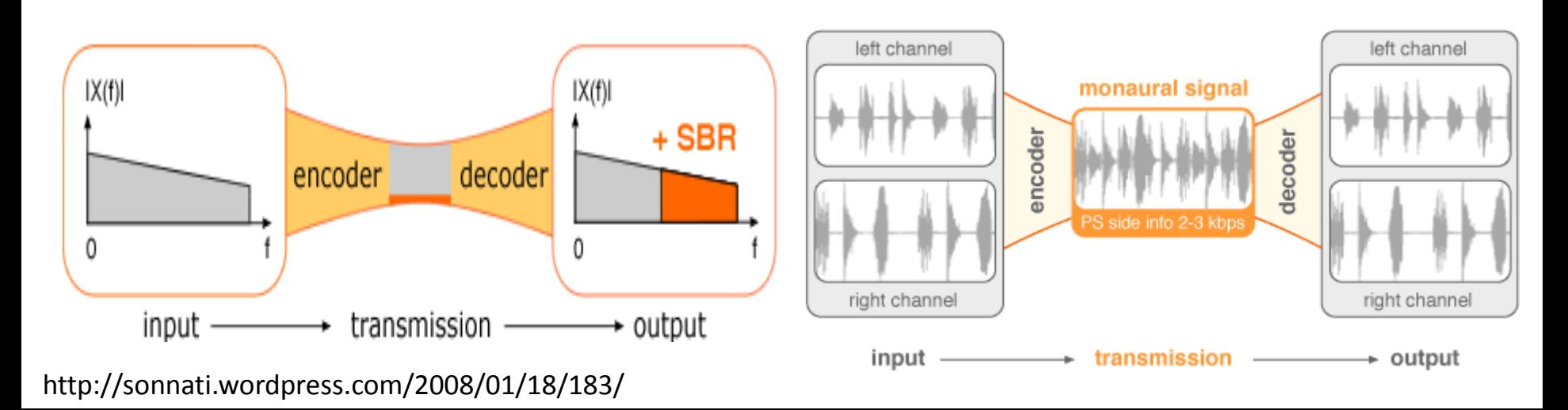

## Adaptive Multi-Rate audio codec(AMR)

- -Algebraic code-excited linear prediction (ACELP)
- -Multi-rate Narrow band
- -Multi-rate Wide band
- -Optimize for speech

# Sound recorder Linear predictive coding (LPC)

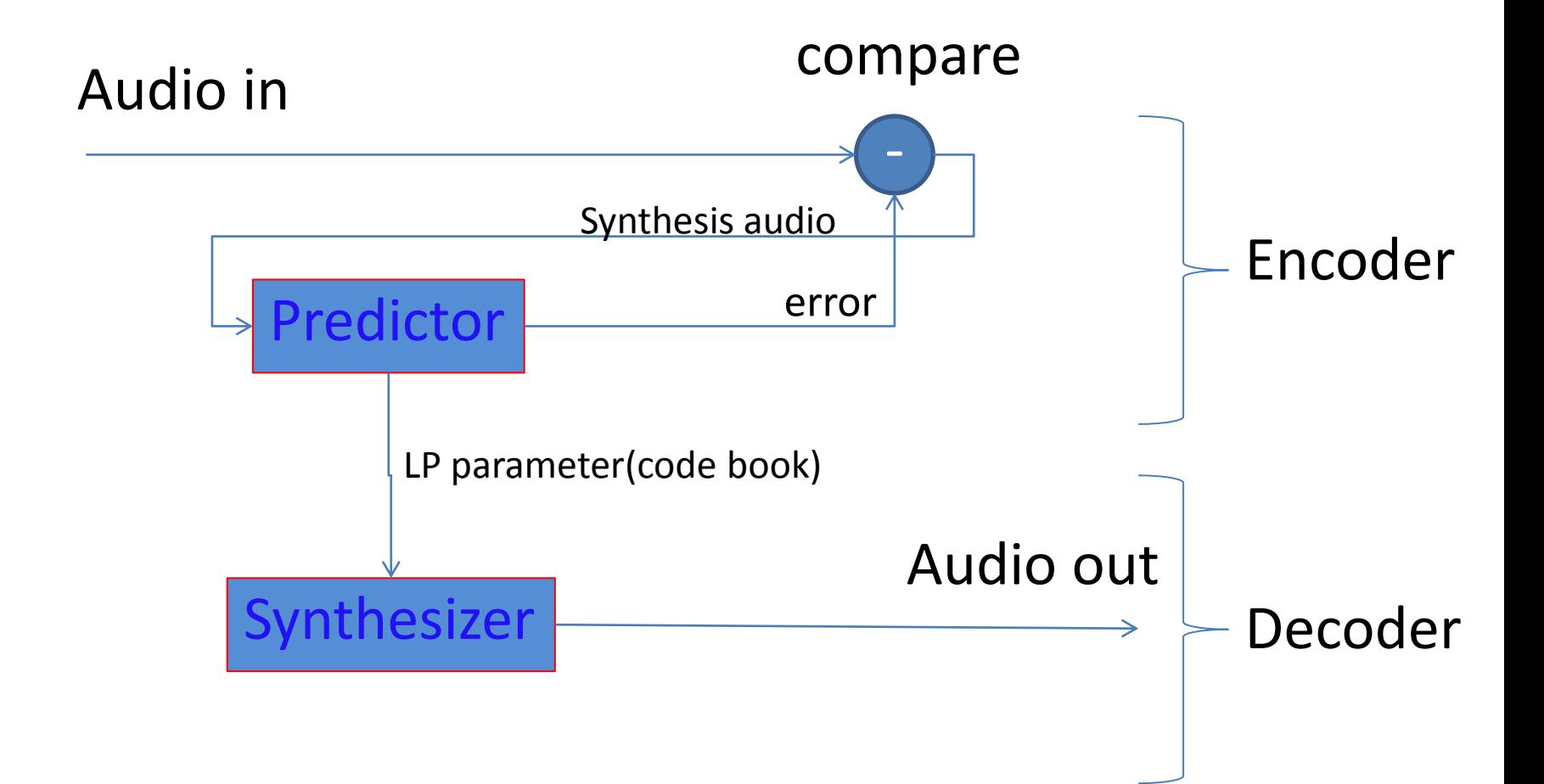

# Sound recorder Code Excited Linear Prediction(CELP)

**Fired codebook** 

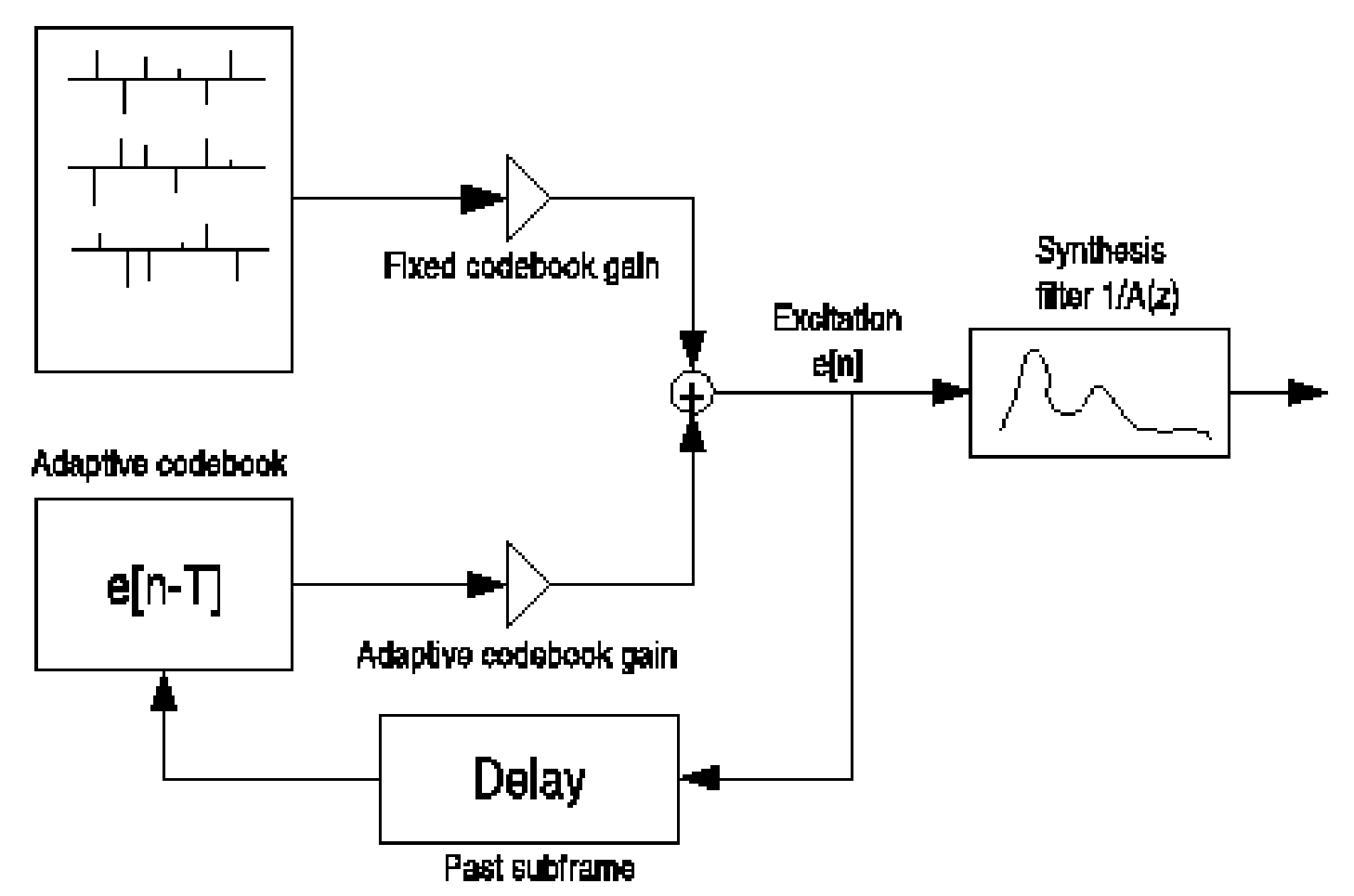

http://www.speex.org/docs/manual/speex-manual/node9.html

Adaptive Multi-Rate audio codec(AMR)

- -Algebraic code-excited linear prediction (ACELP)
- -Discontinuous transmission (DTX)
- -Voice activity detection (VAD)
- -Comfort noise (or comfort tone)

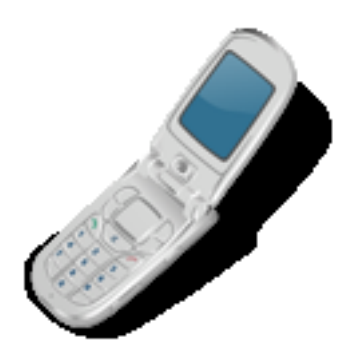

## Adaptive Multi-Rate audio codec(AMR)

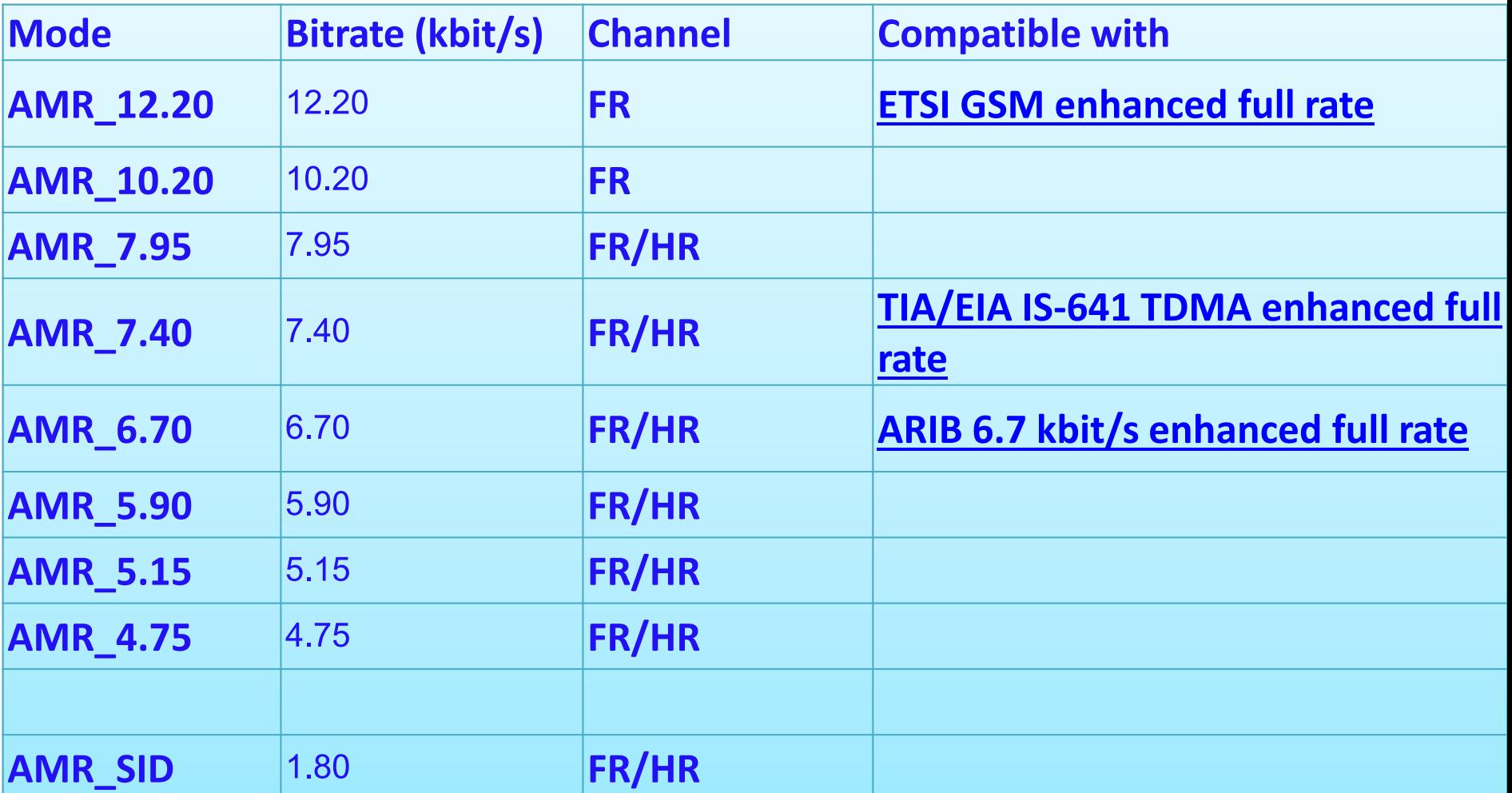

#### FR=full rate channel, HR=half rate channel

# Sound recorder Conclusion

-AAC is codec for music and movie -AMR is codec for speech recording -You cannot record in MP3, WMA and OGG format -Jellybean support recording in WAV format

## Record PCM audio sample to memory

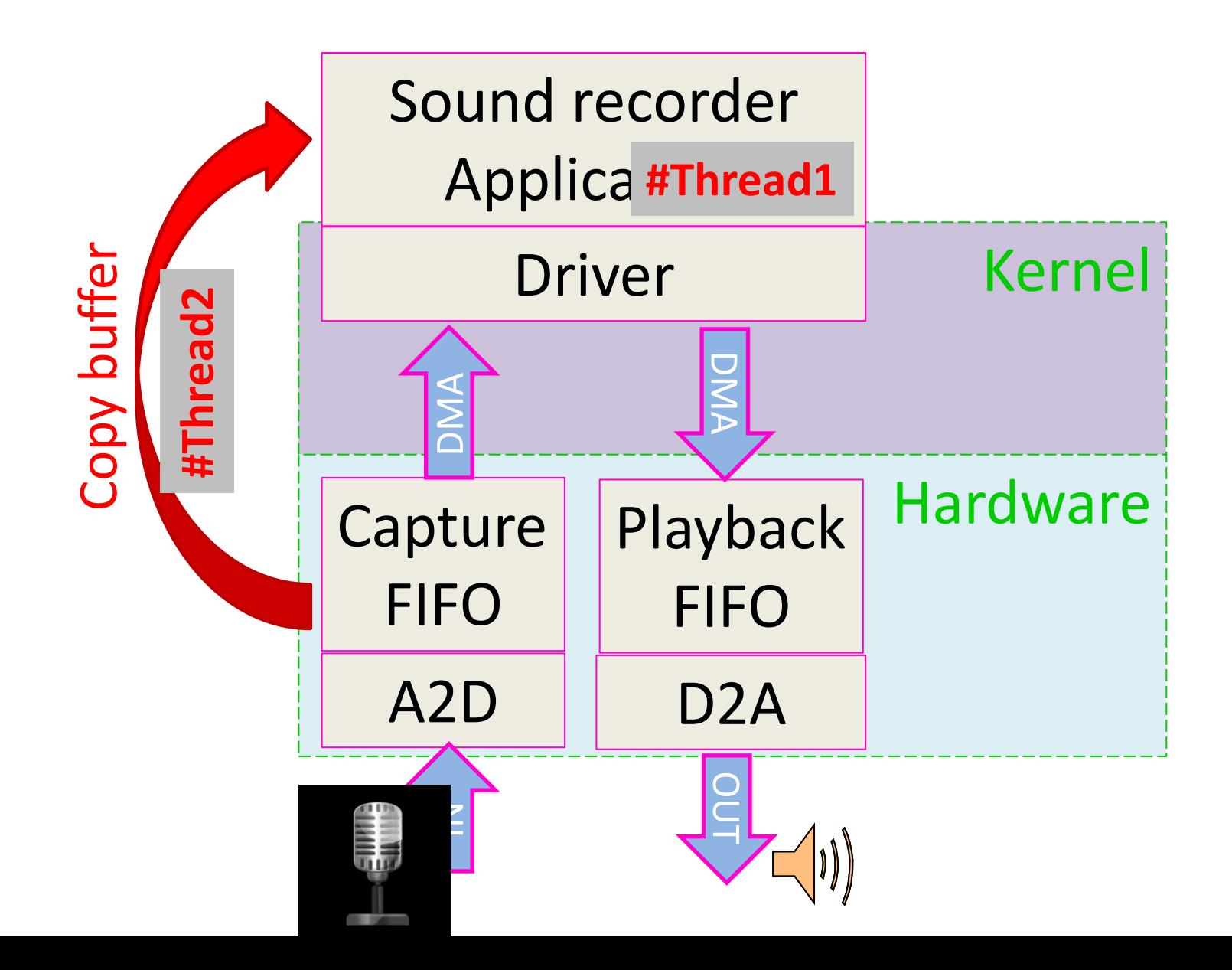

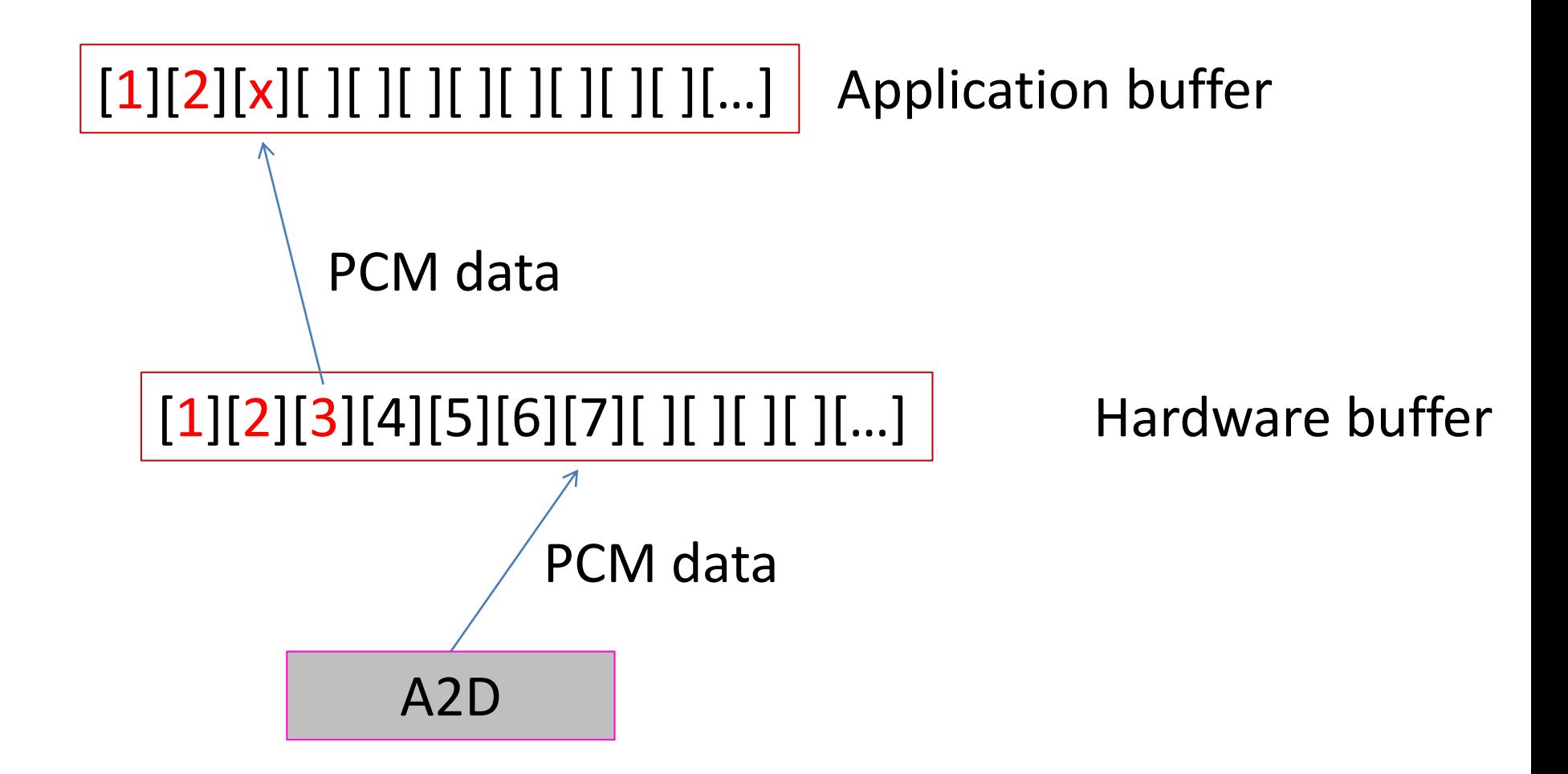

# What is PCM?

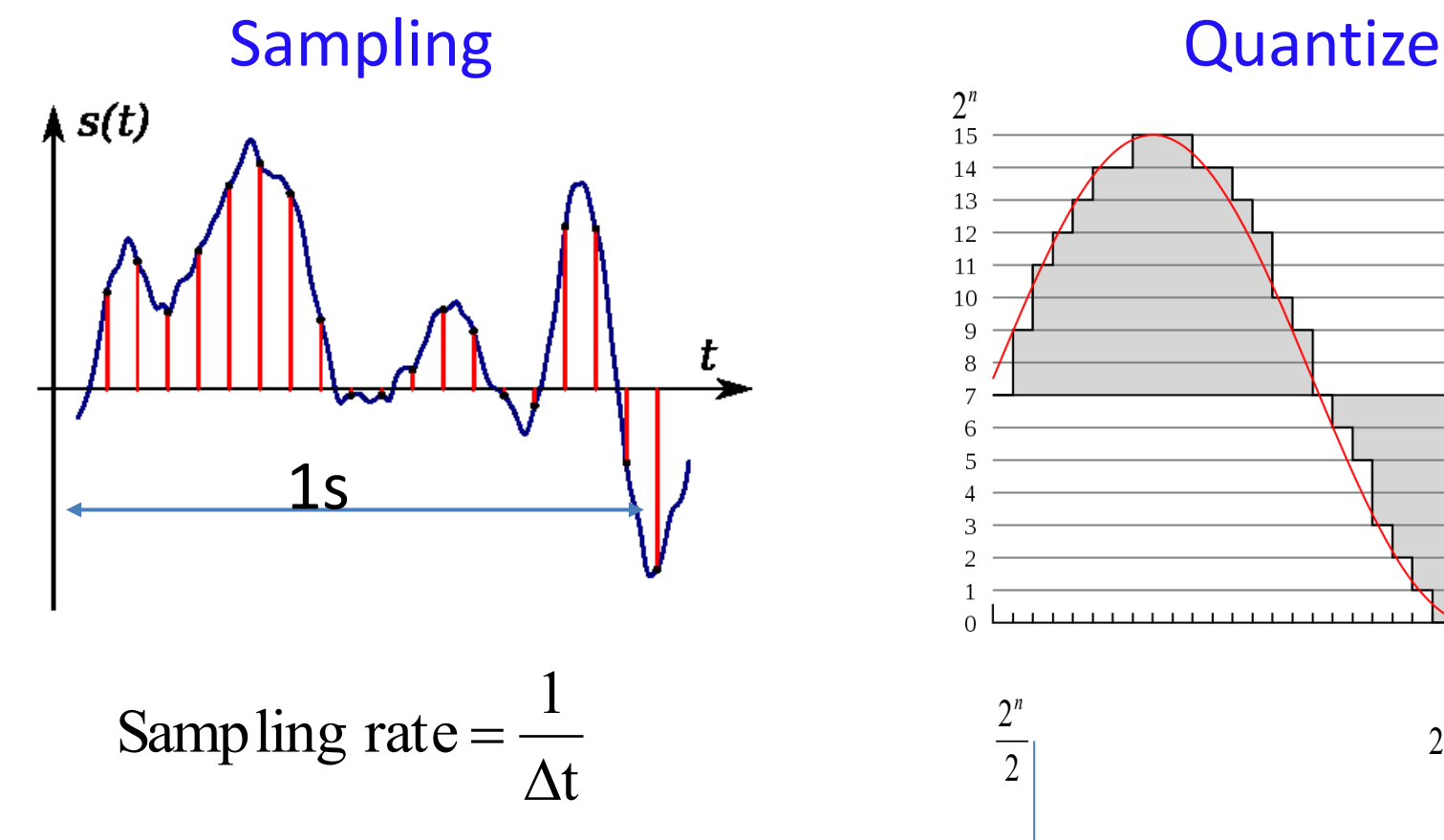

Sampling rate = number of sample per second  $0$ 

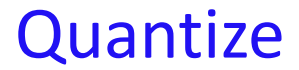

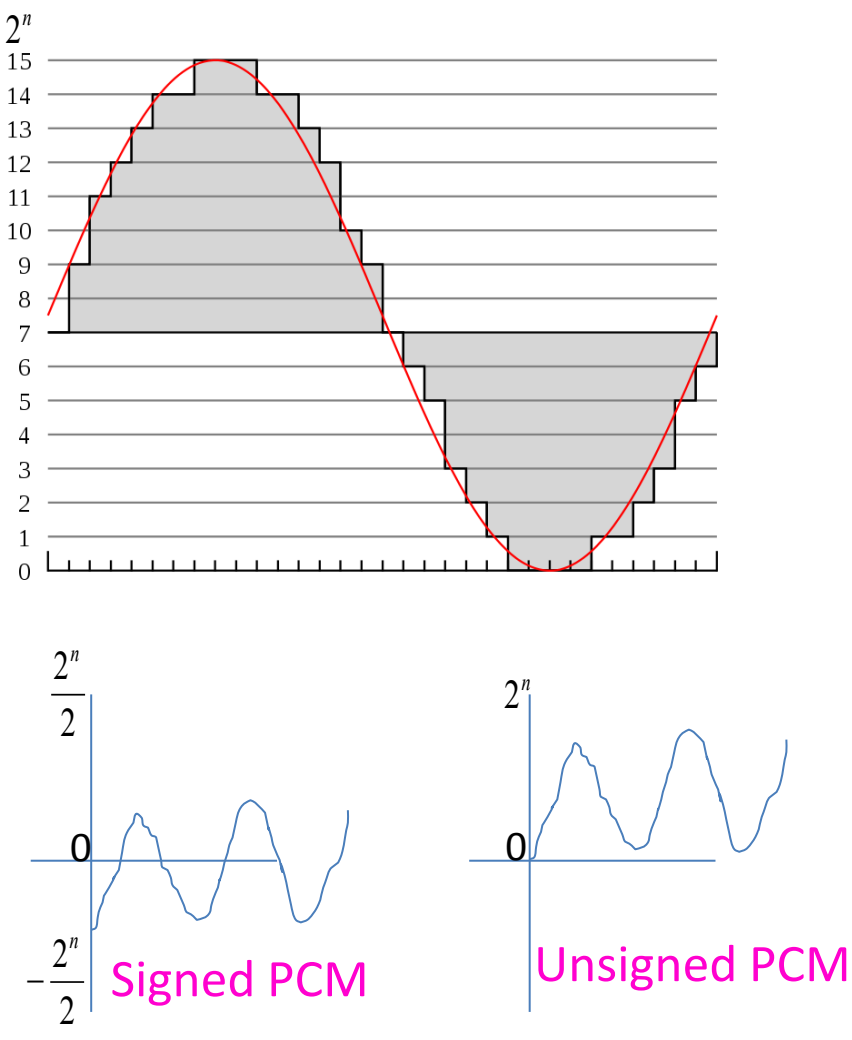

How many buffer need to record 44.1kHz unsigned16bit mono for 20ms ?

20ms need 44100 x 0.02 =882 samples

882 sample need 882 x  $16$  x  $1$  =14112 bits =1764 bytes

The answer is 1764 bytes

How to get recording buffer

- Step 1) Create empty buffer
- Step 2) Select audio source
- Step 3) Initial AudioRecorder object
- Step 4) Start recording
- Step 5) Loop to get audio data
- Step 6) Stop recording and release resource

#### Initial configuration for AudioRecorder object

**public AudioRecord audioRecord; public int mSamplesRead; //how many samples read public int buffersizebytes; public int buflen; public int channelConfiguration = AudioFormat.***CHANNEL\_IN\_MONO;* **public int audioEncoding = AudioFormat.***ENCODING\_PCM\_16BIT;* **public static short[]** *buffer; //+-32767* **public static final int** *SAMPPERSEC = 22050; //samp per sec 8000, 11025, 22050 44100 or 48000* **Handler h;**

!!Not all device support all sample rate and all encoding!!

Get data from buffer

# mSamplesRead = audioRecord.read(*buffer, 0, buffersizebytes);* Start sample Length

### This method must run in separate thread The easiest way is to implement in timer class

Update GUI thread

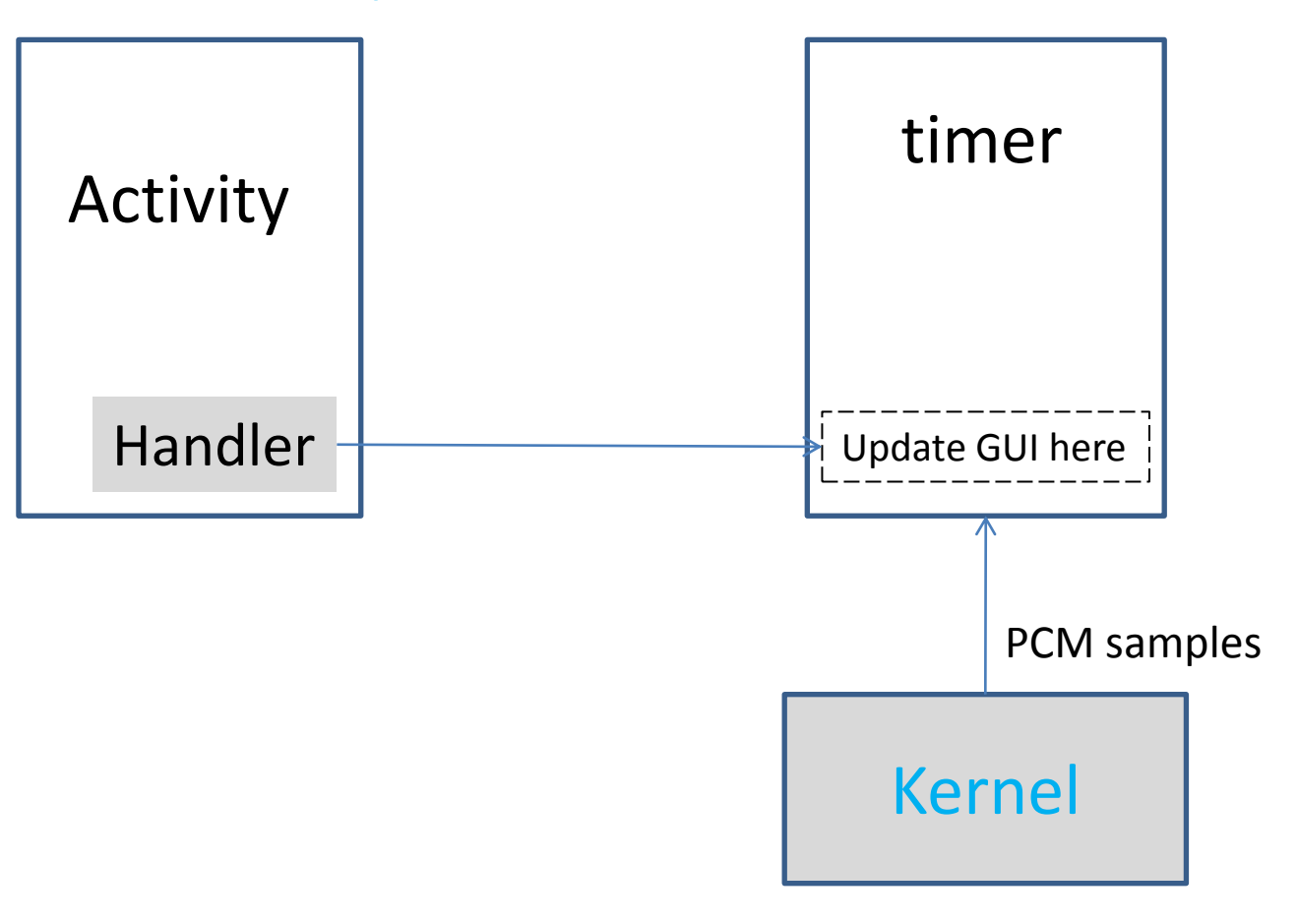

Asynchronous call is required!

#### Update GUI thread

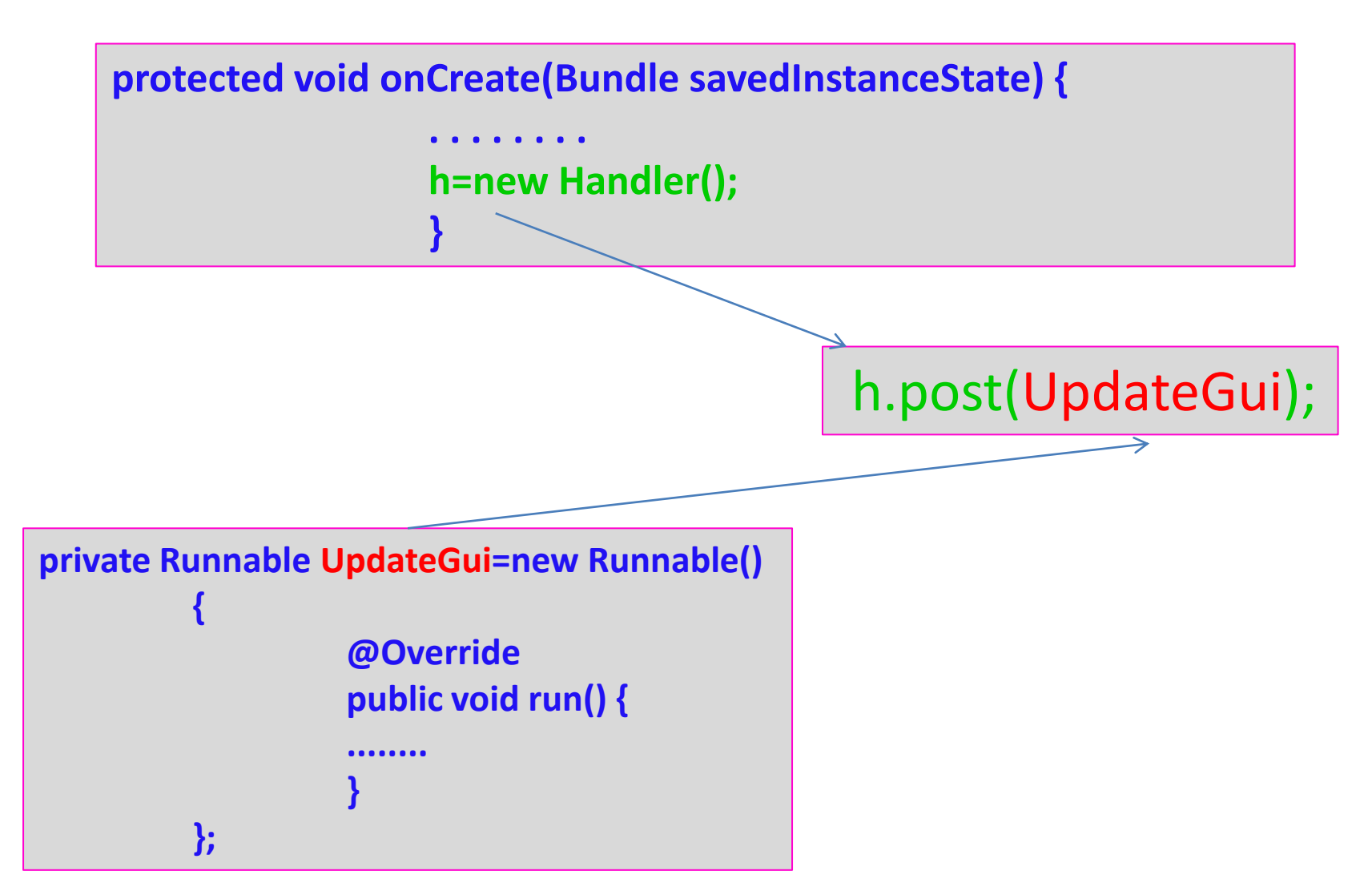

# Sound recorder Birthday candle algorithm

- 1) Play Video
- 2) Start audio capture
- 3) Get audio buffer
- 4) IF Average(buffer) > Threshold then Stop Video END IF
- 4) Goto 2

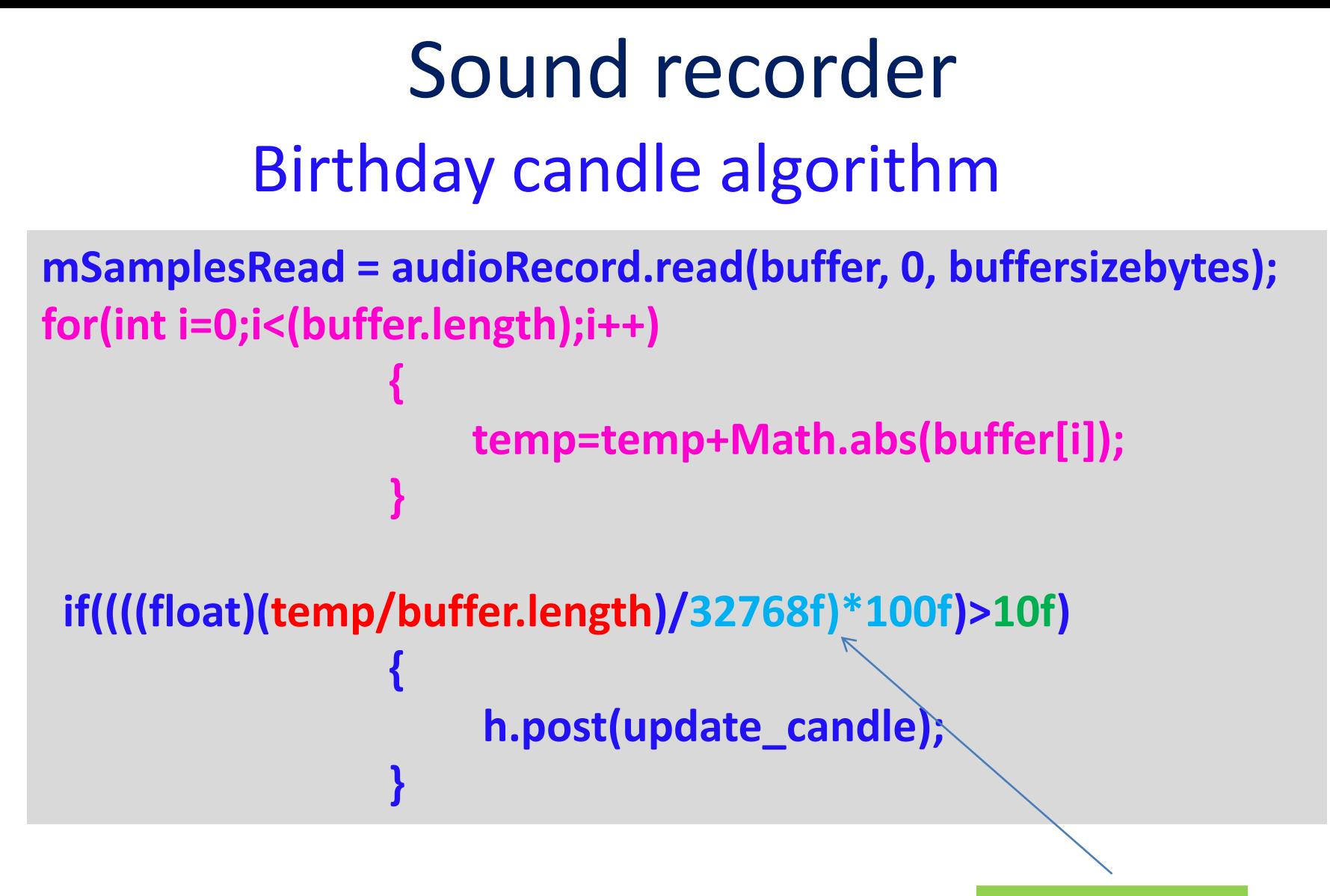

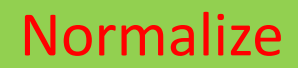

## Fast Fourier transform (FFT)

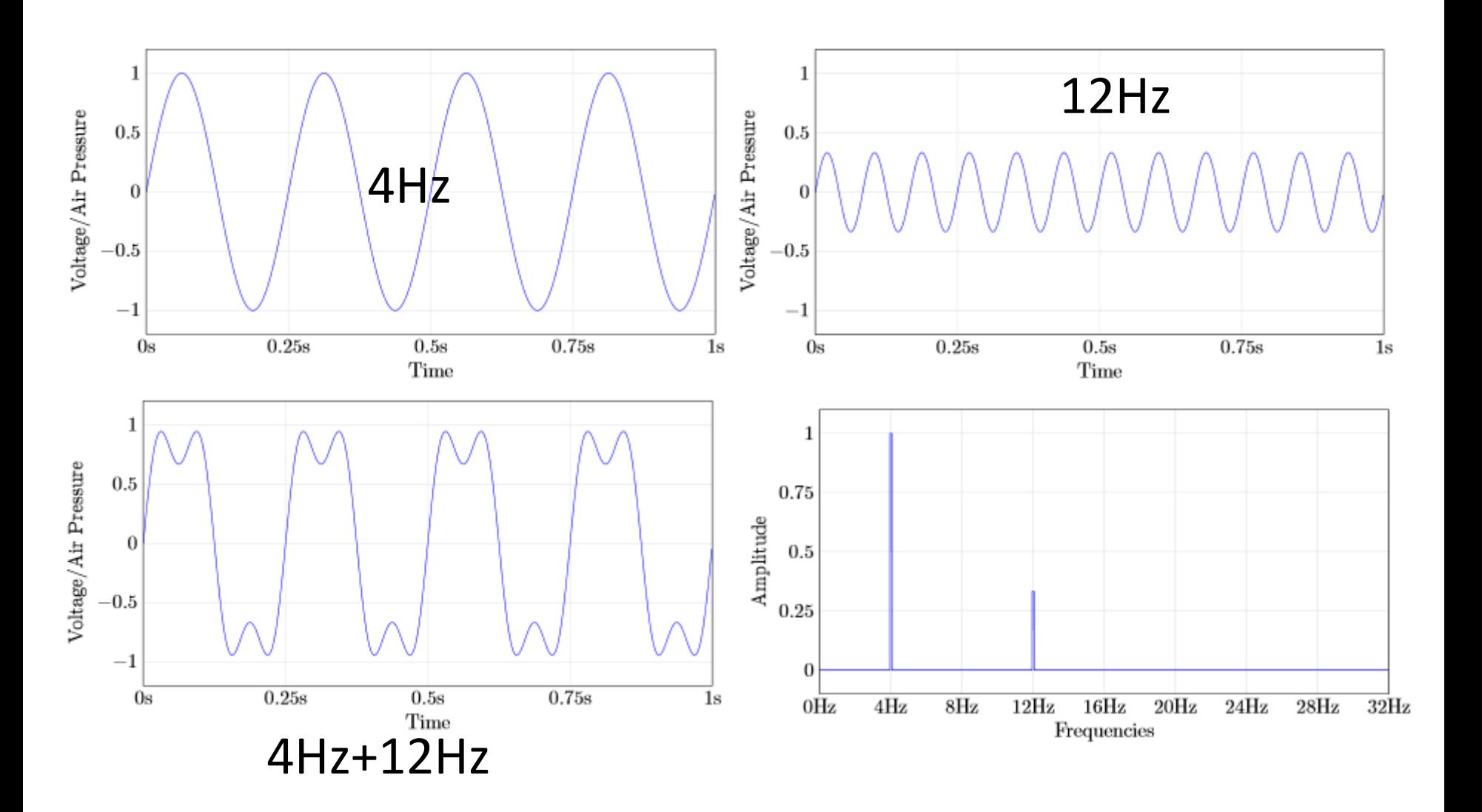

#### Fourier's formula using sines and cosines

$$
(S_N f)(x) = \frac{a_0}{2} + \sum_{n=1}^N [a_n \cos(nx) + b_n \sin(nx)], \quad N \ge 0.
$$

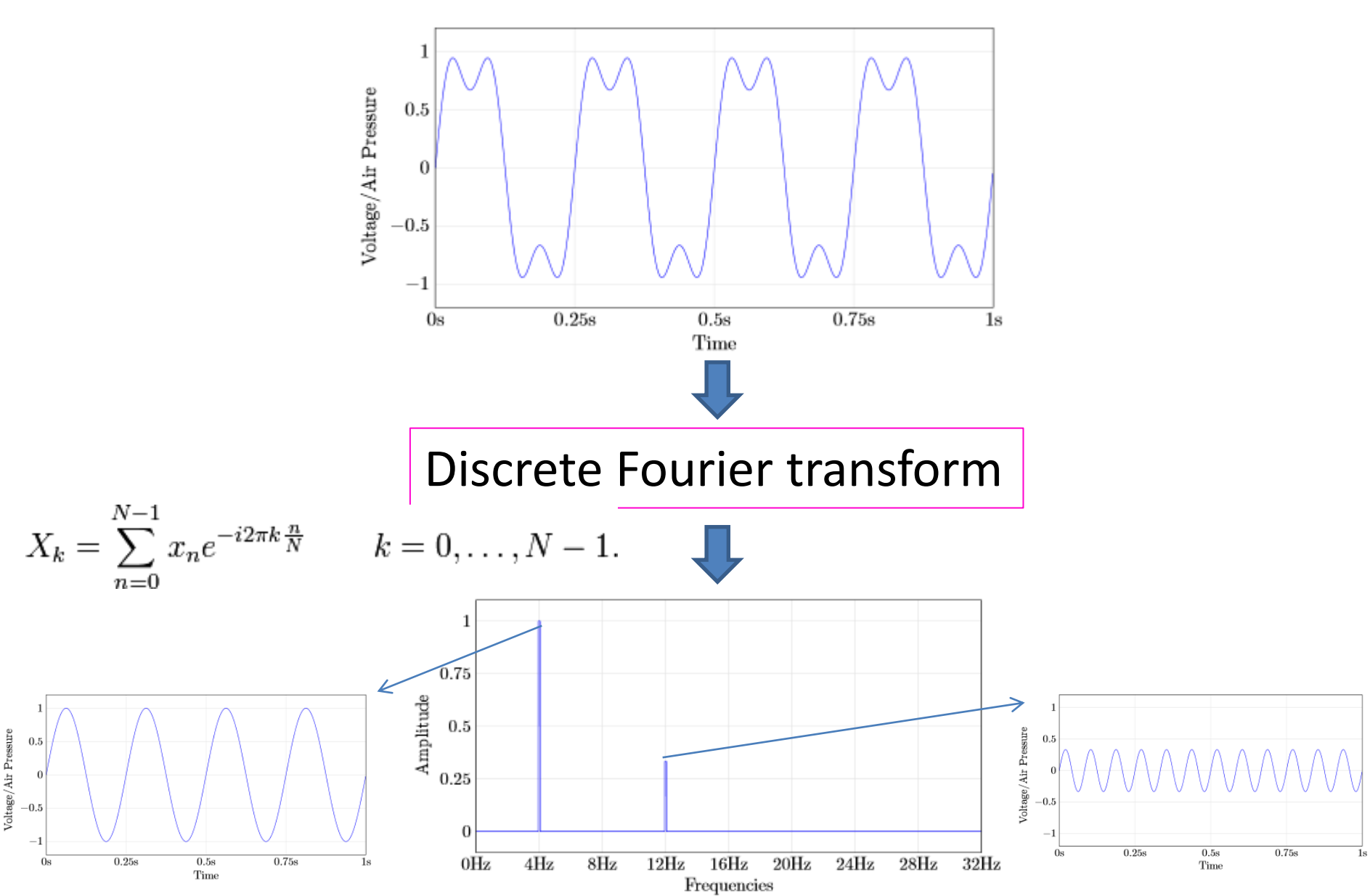

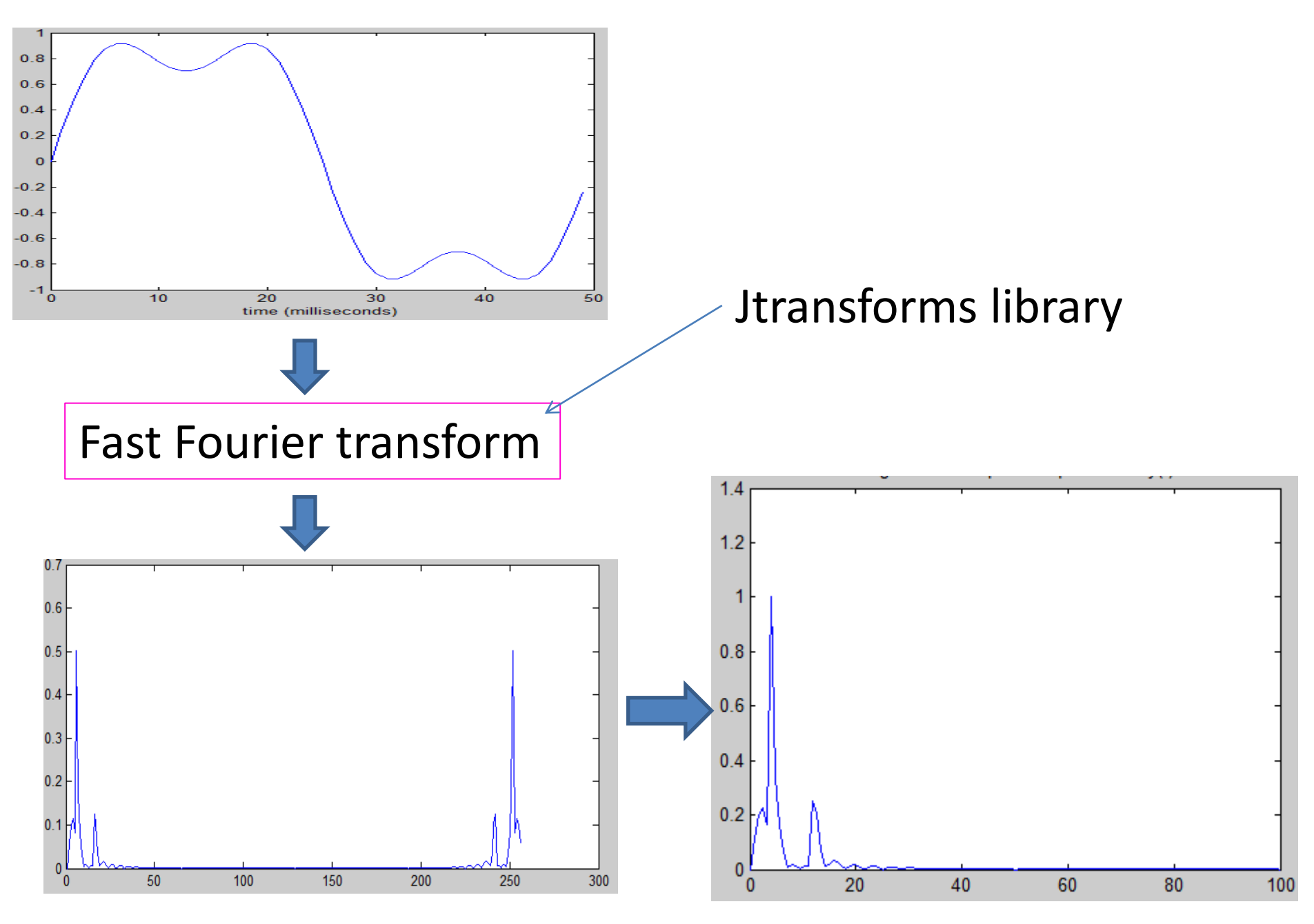

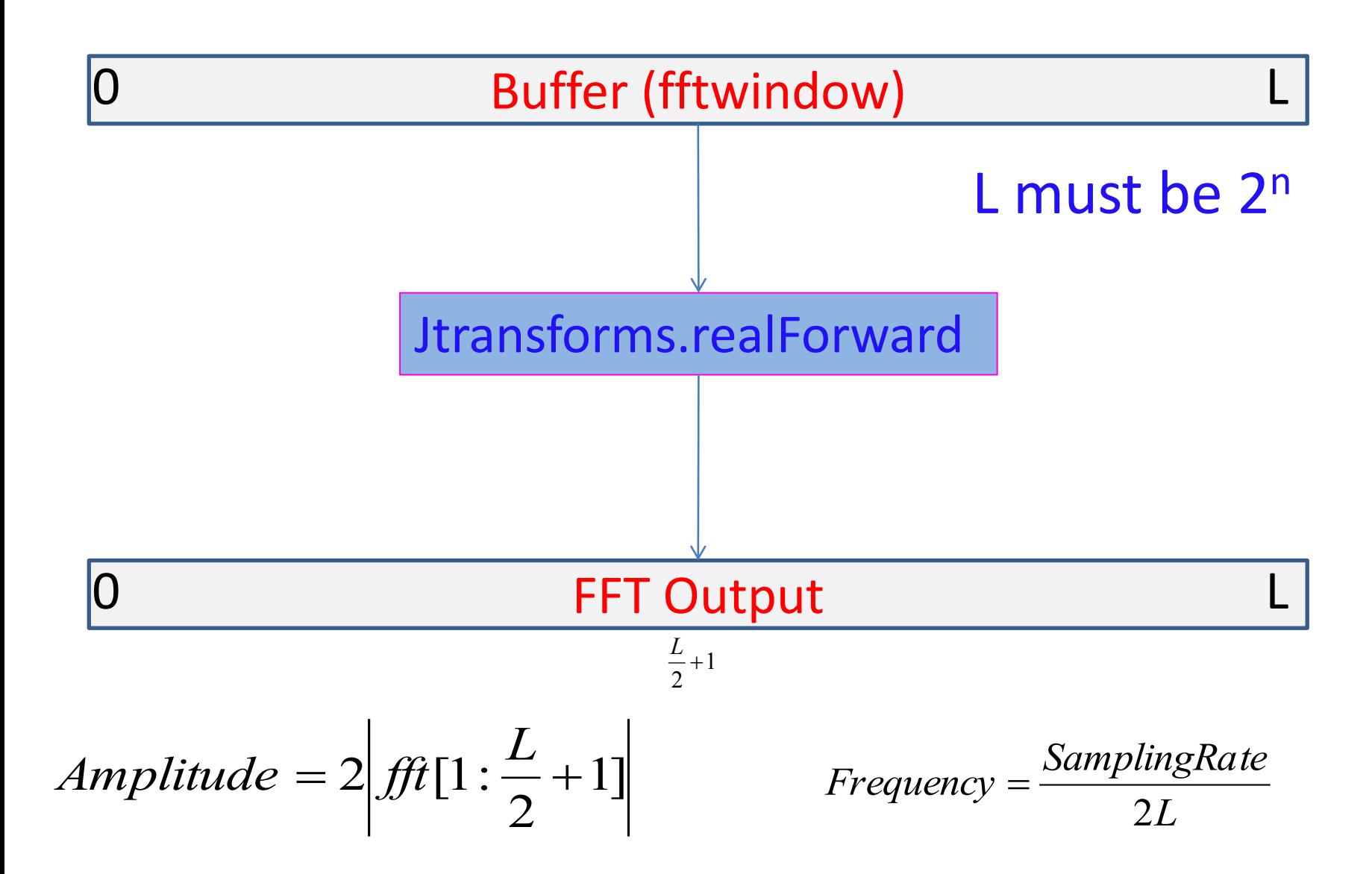

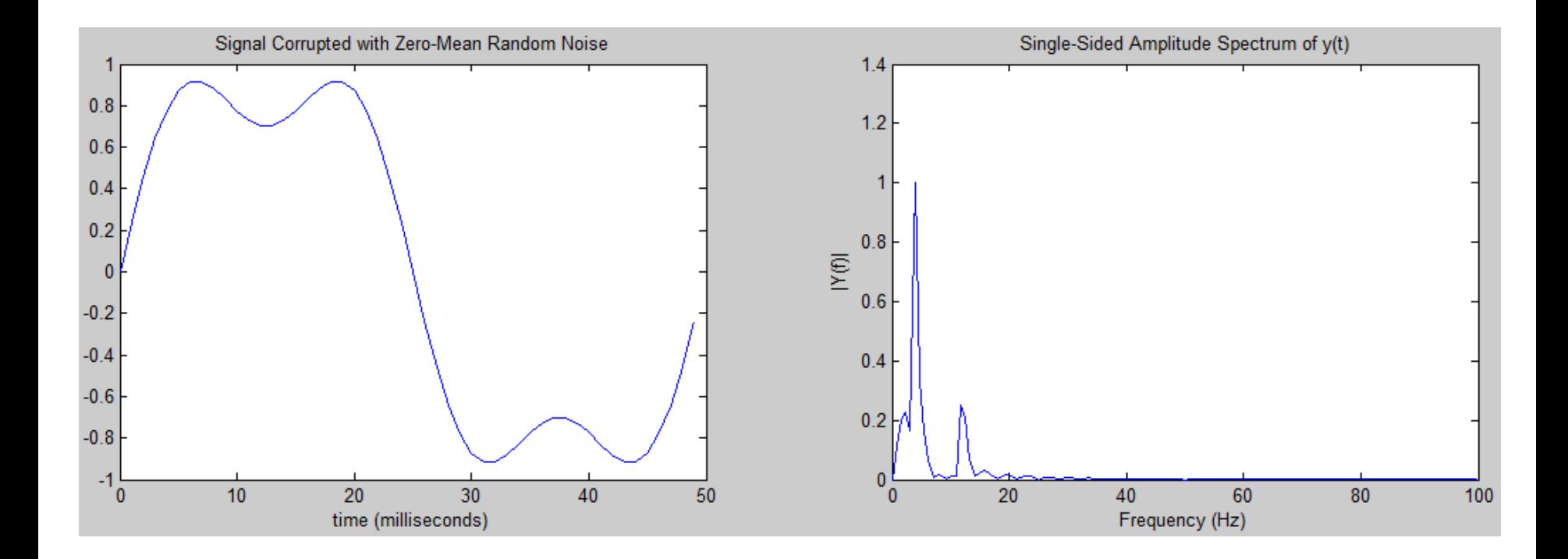

But minimum buffer size of **44.1k** 16bit mono is **8192** bytes

After do FFT we get result **4097** elements every 185ms

AChartEngine cannot handle that information

We will cheat!

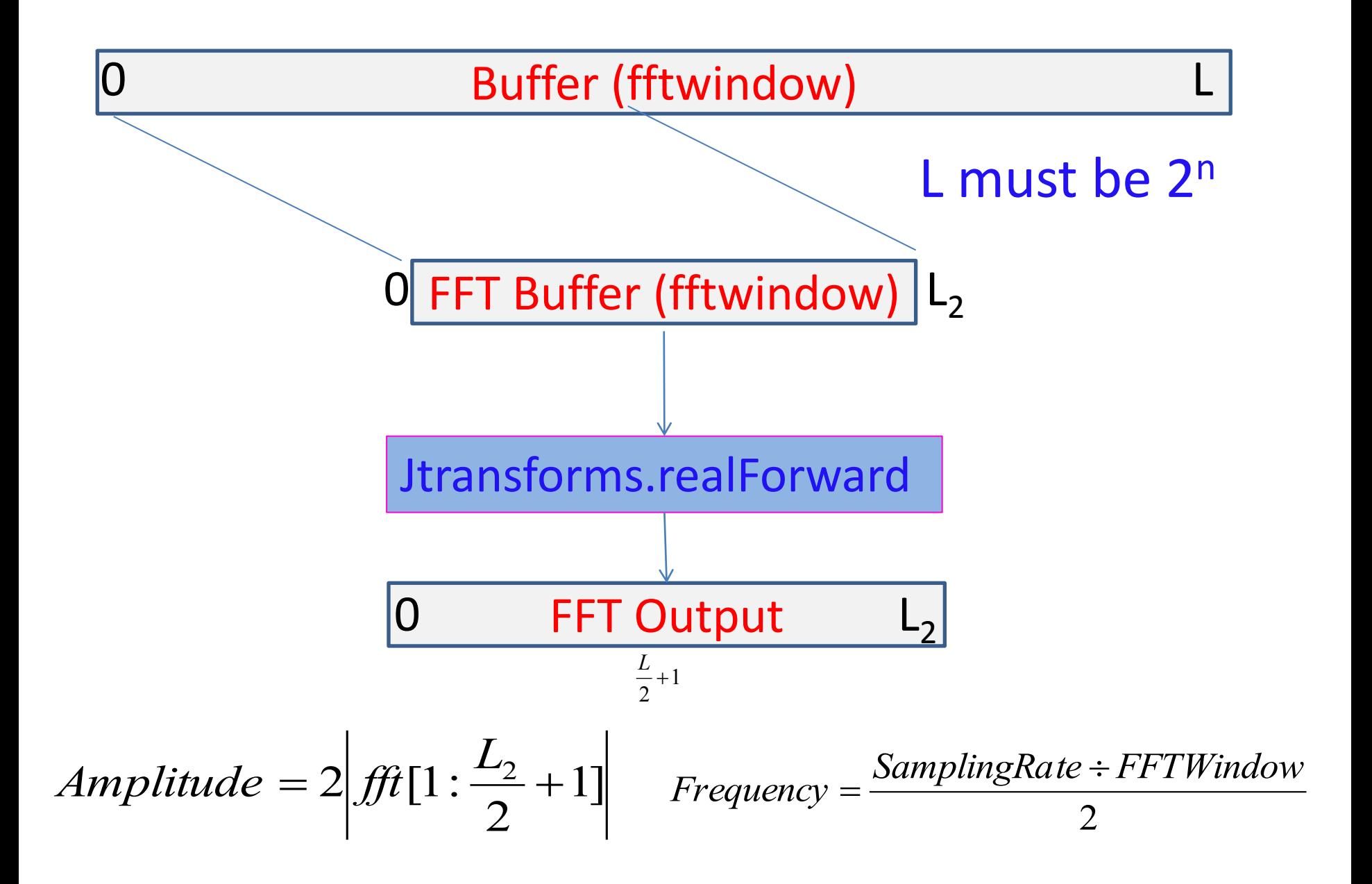

# Thank you  $\odot$